### **МИНОБРНАУКИ РОССИИ**

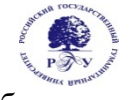

Федеральное государственное бюджетное образовательное учреждение высшего образования **«Российский государственный гуманитарный университет» (ФГБОУ ВО «РГГУ»)** 

> Факультет «Информационных систем и безопасности» Кафедра «Информационных технологий и систем»

## **ТЕХНОЛОГИИ ЗАПИСИ, СИНТЕЗА И ВОСПРОИЗВЕДЕНИЯ ЗВУКА И ВИДЕО**

### РАБОЧАЯ ПРОГРАММА ДИСЦИПЛИНЫ

Направление подготовки 09.03.03 «Прикладная информатика» Направленность «Прикладная информатика в гуманитарной сфере» Квалификация выпускника - бакалавр

Форма обучения - очная

РПД адаптирована для лиц с ограниченными возможностями здоровья и инвалидов

Москва 2021

### ТЕХНОЛОГИИ ЗАПИСИ, СИНТЕЗА И ВОСПРОИЗВЕДЕНИЯ ЗВУКА И ВИДЕО

Рабочая программа дисциплины Составитель: доцент Подорожный А.М.

Ответственный редактор кандидат технических наук, доцент, зав.кафедрой информационных технологий и систем А.А. Роганов

УТВЕРЖДЕНО Протокол заседания кафедры ИТиС  $\overline{N_2}$  12 от 28.06. 2021 г.

## **ОГЛАВЛЕНИЕ**

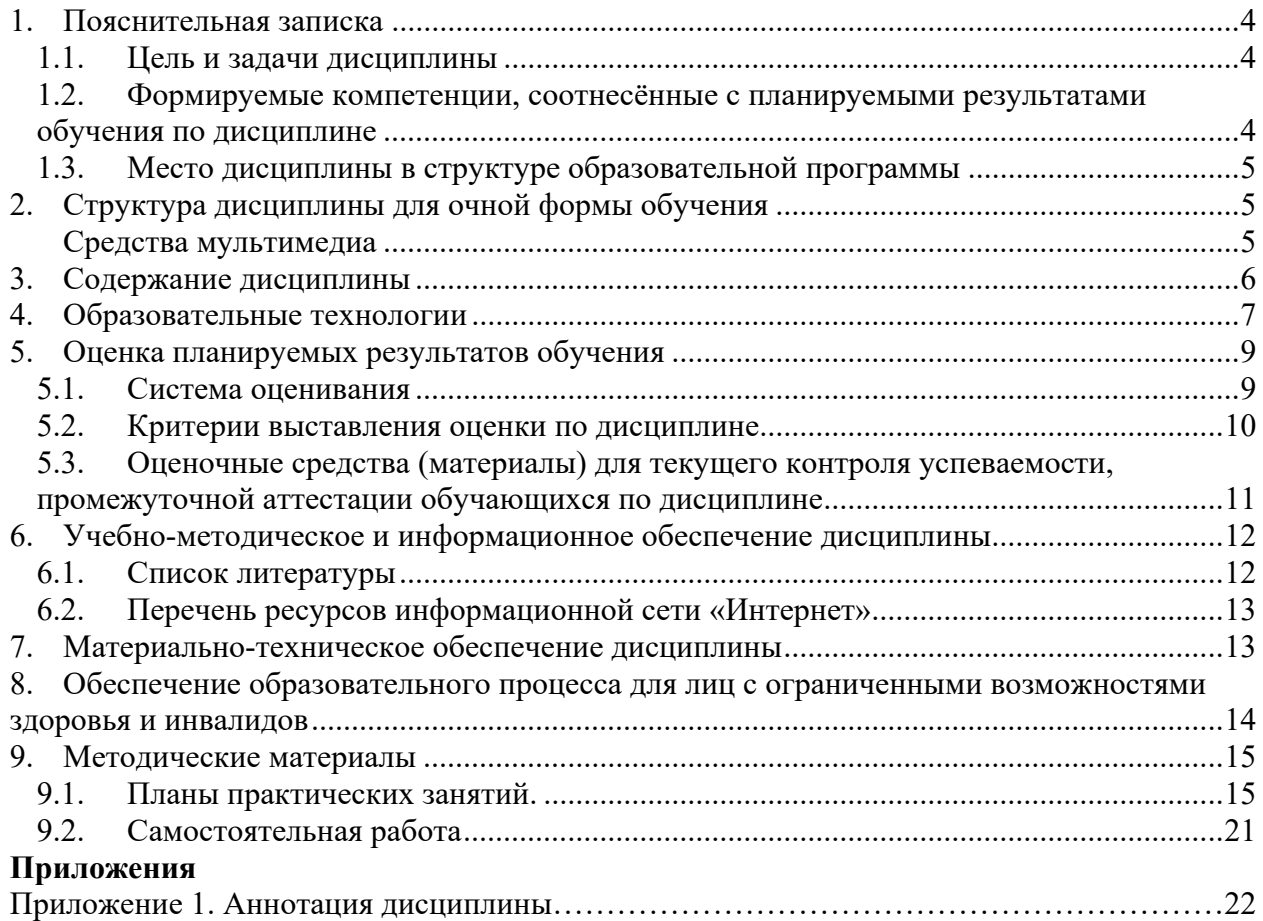

### **1. Пояснительная записка**

### **1.1. Цель и задачи дисциплины**

Цель дисциплины: освоение технологий и программно-аппаратных средств работы со звуком и видео.

Задачи:

- в лекционном курсе дать студентам систематизированное представление об основных понятиях и видах мультимедиа информации, о программно-аппаратных средствах записи, синтеза, воспроизведения звука и видео;
- на основе практических занятий дать студентам навыки работы с популярными компьютерными программами анимированной графики, видео- и аудиоданных.

#### **Компетенция Индикаторы компетенций Результаты обучения**  ПК-6. Способен настраивать, эксплуатировать и сопровождать информационны е системы и сервисы ПК-6.1. Знает методы настройки, порядок и мероприятия по эксплуатации и сопровождению информационных систем и сервисов. Знать: основы создания и восприятия звука и видео, программноаппаратное обеспечение в области настройки и эксплуатации информационных систем мультимедиа, характеристики и возможности ПО для создания анимированной, видео и аудиопродукции. ПК-6.2. Умеет организовывать настройку, эксплуатацию и сопровождение ИС и сервисов. Уметь: выбирать программноаппаратное обеспечение, подходящее к условиям профессиональной деятельности, создавать продукцию,

### **1.2. Формируемые компетенции, соотнесённые с планируемыми результатами обучения по дисциплине**

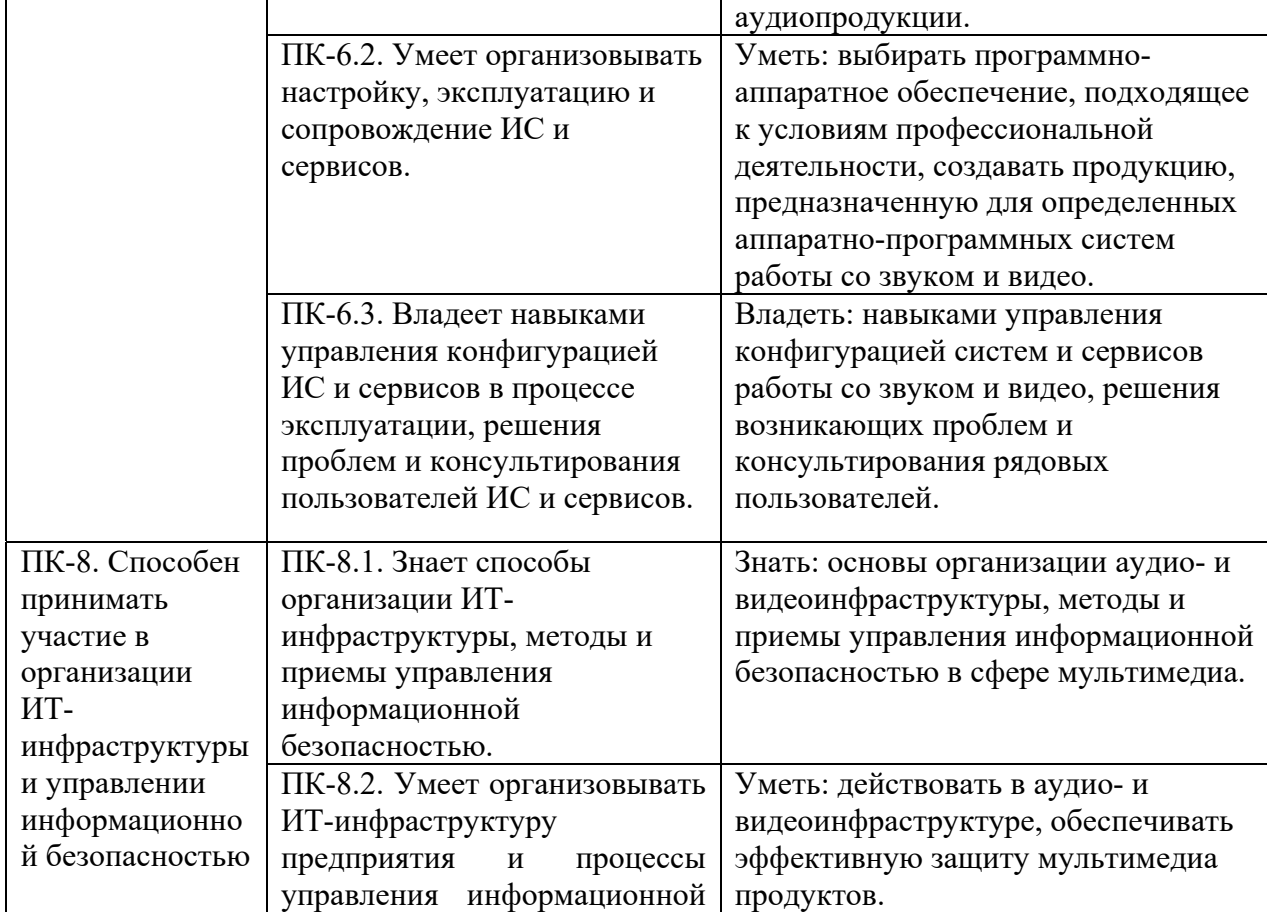

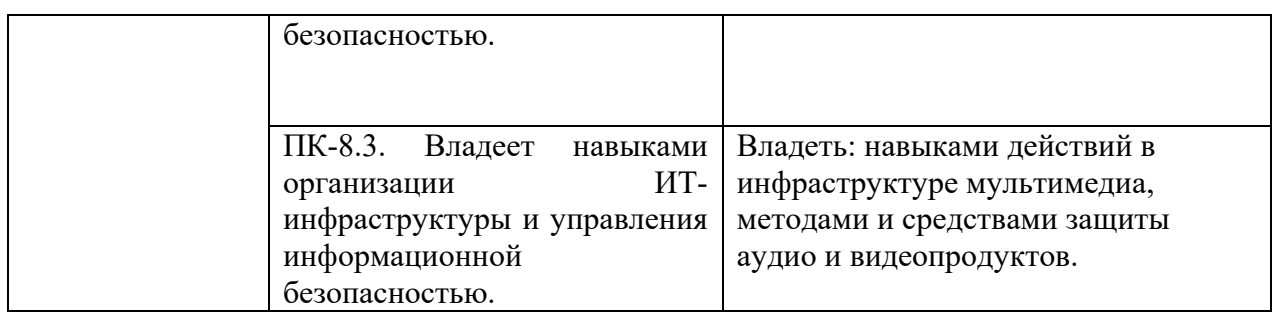

#### **1.3. Место дисциплины в структуре образовательной программы**

Дисциплина «Технологии записи, синтеза и воспроизведения звука и видео» является дисциплиной по выбору и относится к части дисциплин, формируемой участниками образовательных отношений учебного плана по направлению подготовки «Прикладная информатика».

Для освоения дисциплины необходимы компетенции, формируемые в ходе изучения дисциплин «Компьютерная графика в задачах информатизации гуманитарной сферы», «Программирование интерфейсов в задачах информатизации гуманитарной сферы», «Информационные технологии», «Информационные системы», «Физические основы информационных технологий».

Дисциплина изучается в 7 семестре курса обучения. В результате освоения дисциплины формируются компетенции, необходимые для дипломного проектирования.

### **2. Структура дисциплины для очной формы обучения**

Общая трудоёмкость дисциплины составляет 3 з.е., 114 ч., в том числе контактная работа обучающихся с преподавателем 42 ч., самостоятельная работа обучающихся 72 ч.

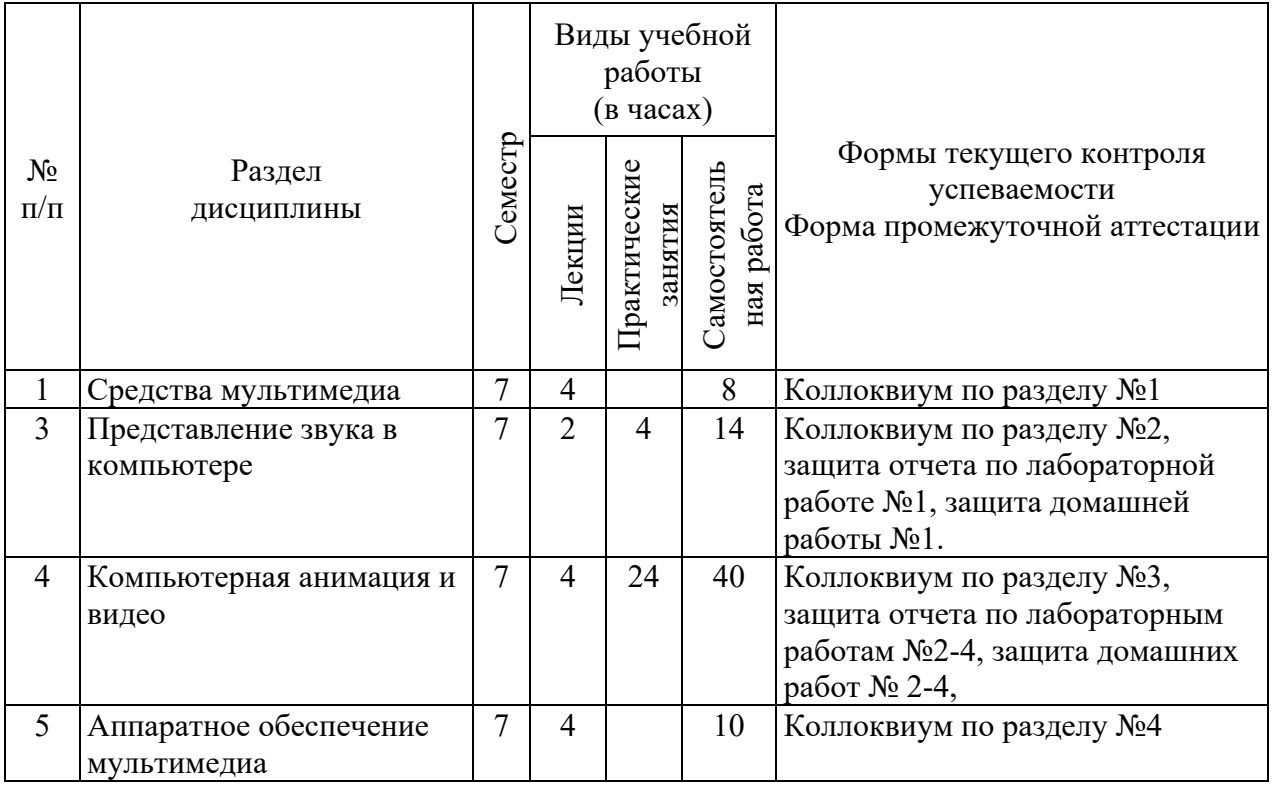

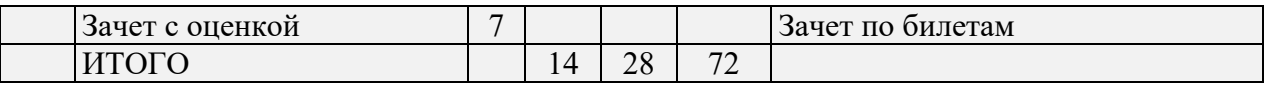

# **3. Содержание дисциплины**

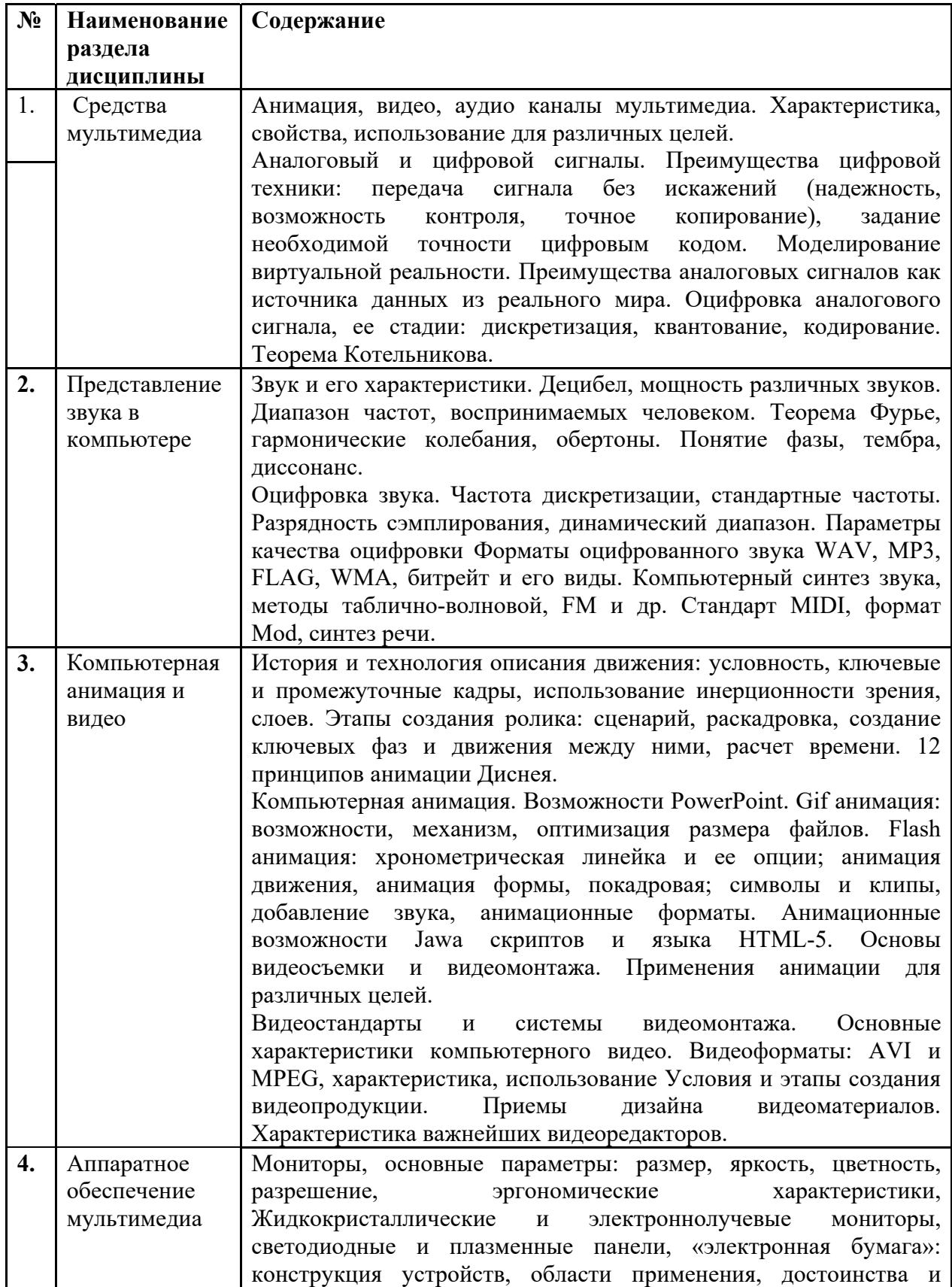

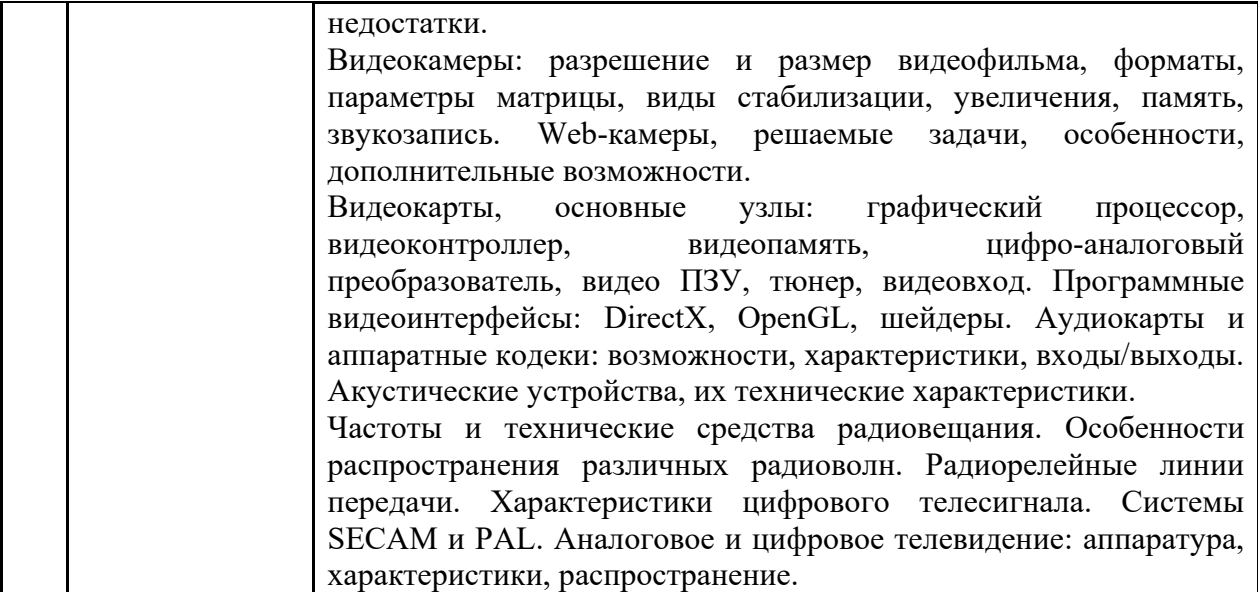

#### **No п/п Наименов а-ние раздела Виды учебных занятий Образовательные технологии 1 2 3 4** 1. Все разделы Лекция. Лекция с использованием иллюстраций и видеоматериалов (на проекторе),с показом образцов аппаратуры, печатных материалов и других изделий. Лекции имеют элементы интерактивности, допускается дискуссия, поощряются правильные ответы на вопросы. Лекционные занятия включают изложение, обсуждение и разъяснение основных направлений и вопросов изучаемой дисциплины, знание которых необходимо в ходе реализации всех остальных видов занятий и в самостоятельной работе студентов. На лекциях студенты получают самые необходимые знания по изучаемой проблеме. Непременным условием для глубокого и прочного усвоения учебного материала является умение студентов сосредоточенно слушать лекции, активно, творчески воспринимать излагаемые сведения. Внимательное слушание лекций предполагает интенсивную умственную деятельность студента. Краткие записи лекций, конспектирование их помогает усвоить материал. Конспект является полезным тогда, когда записано самое существенное, основное. Запись лекций рекомендуется вести по возможности собственными формулировками. Желательно запись осуществлять на одной странице, а следующую оставлять для проработки учебного материала самостоятельно в домашних условиях. Конспект лучше подразделять на пункты, параграфы, соблюдая красную строку. Принципиальные места, определения, формулы следует сопровождать

замечаниями.

### **4. Образовательные технологии**

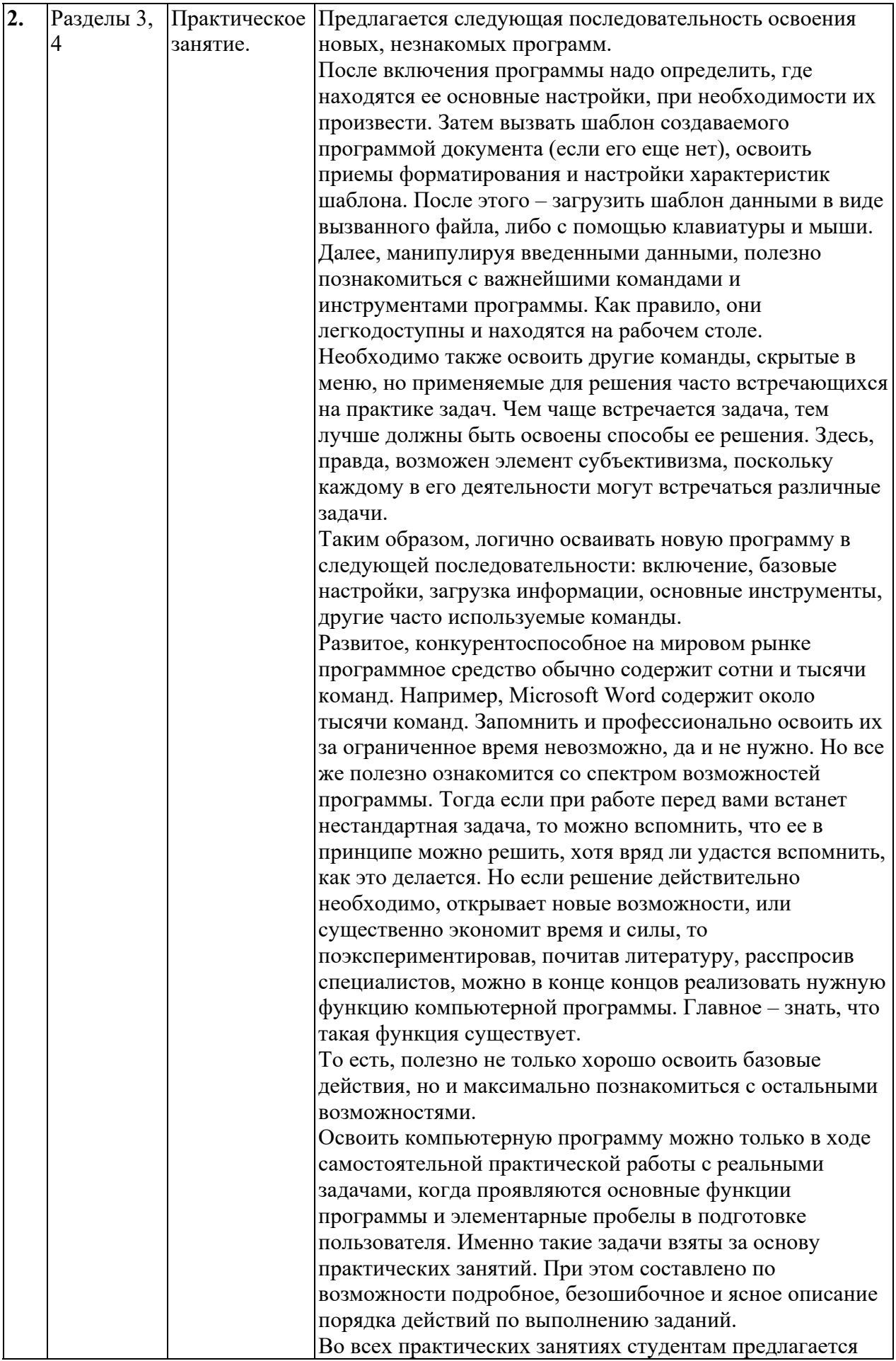

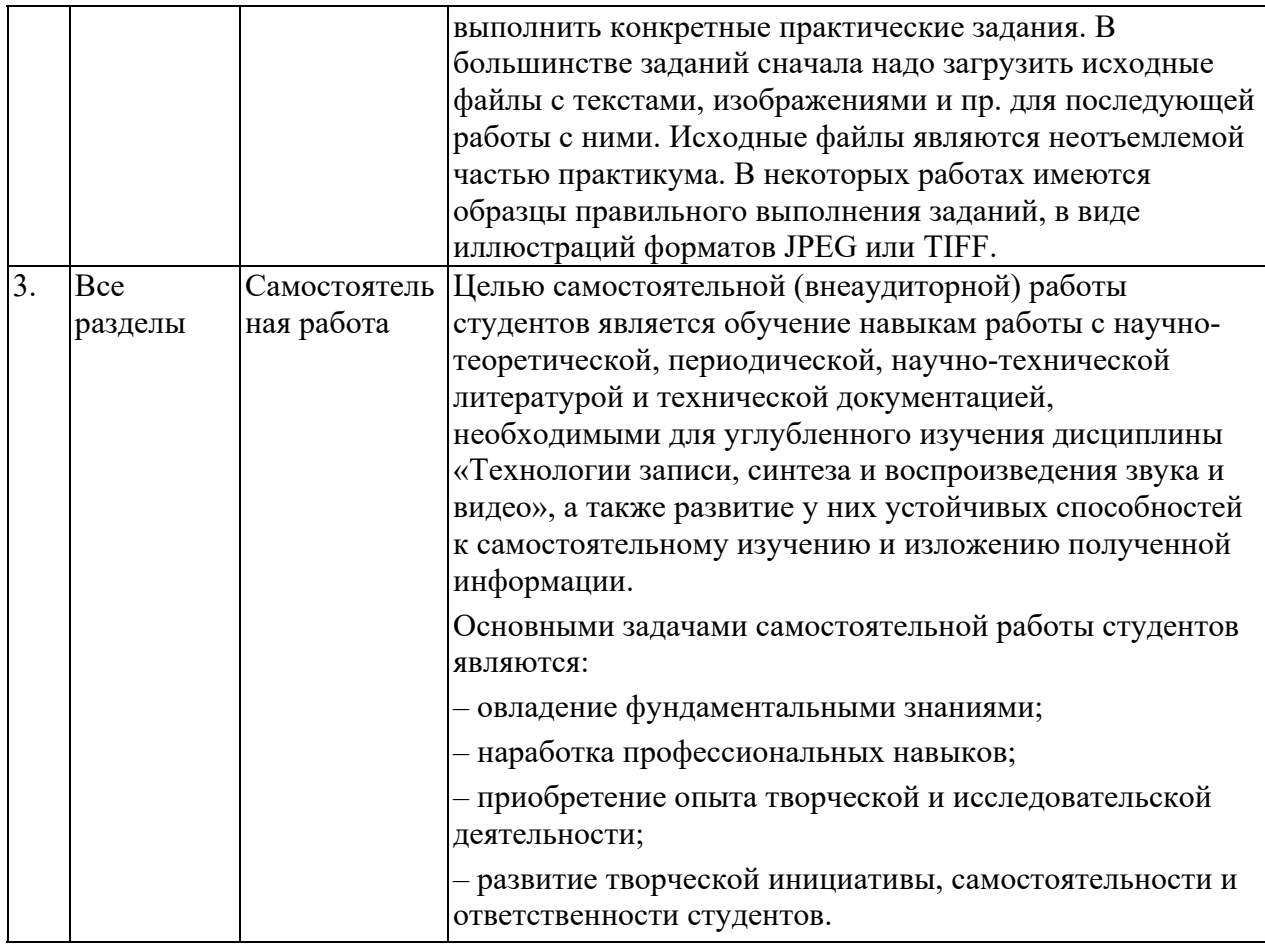

## **5. Оценка планируемых результатов обучения**

### **5.1. Система оценивания**

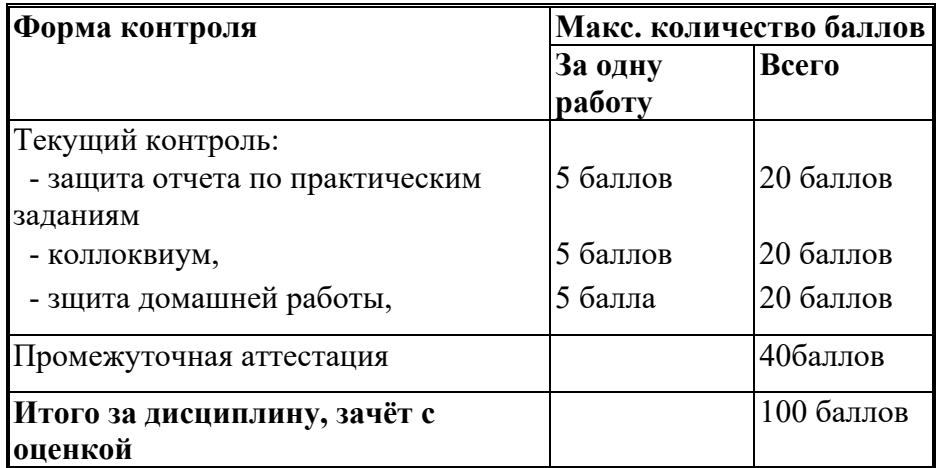

Полученный совокупный результат конвертируется в традиционную шкалу оценок и в шкалу оценок Европейской системы переноса и накопления кредитов (European Credit Transfer System; далее – ECTS) в соответствии с таблицей

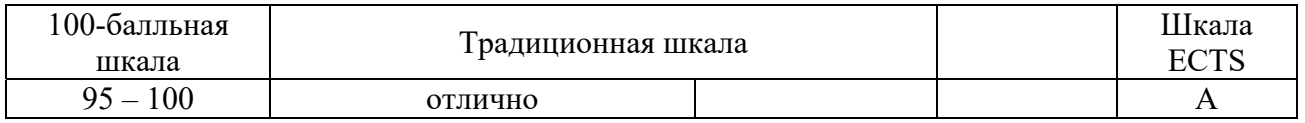

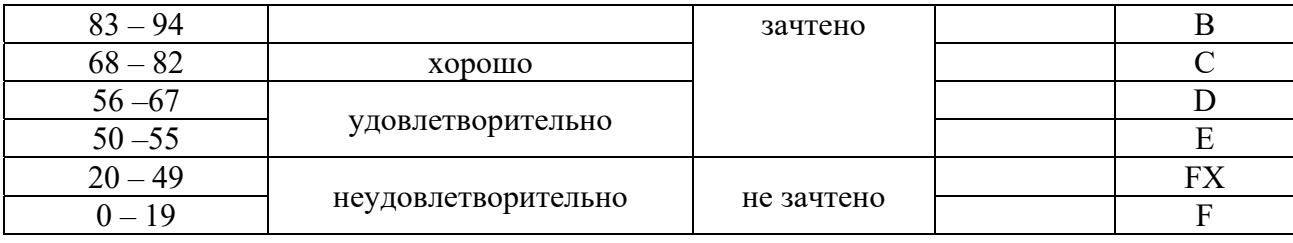

## **5.2. Критерии выставления оценки по дисциплине**

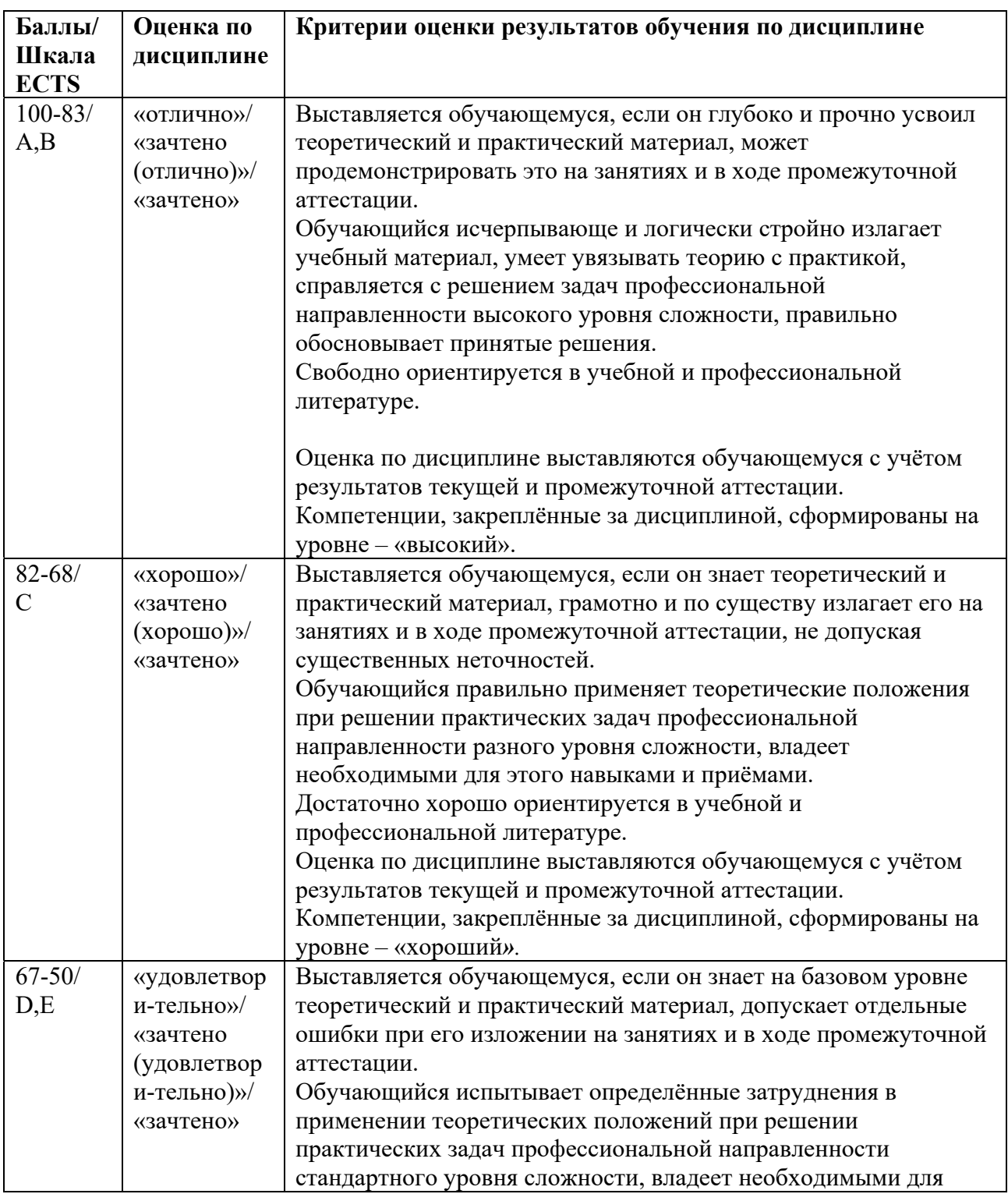

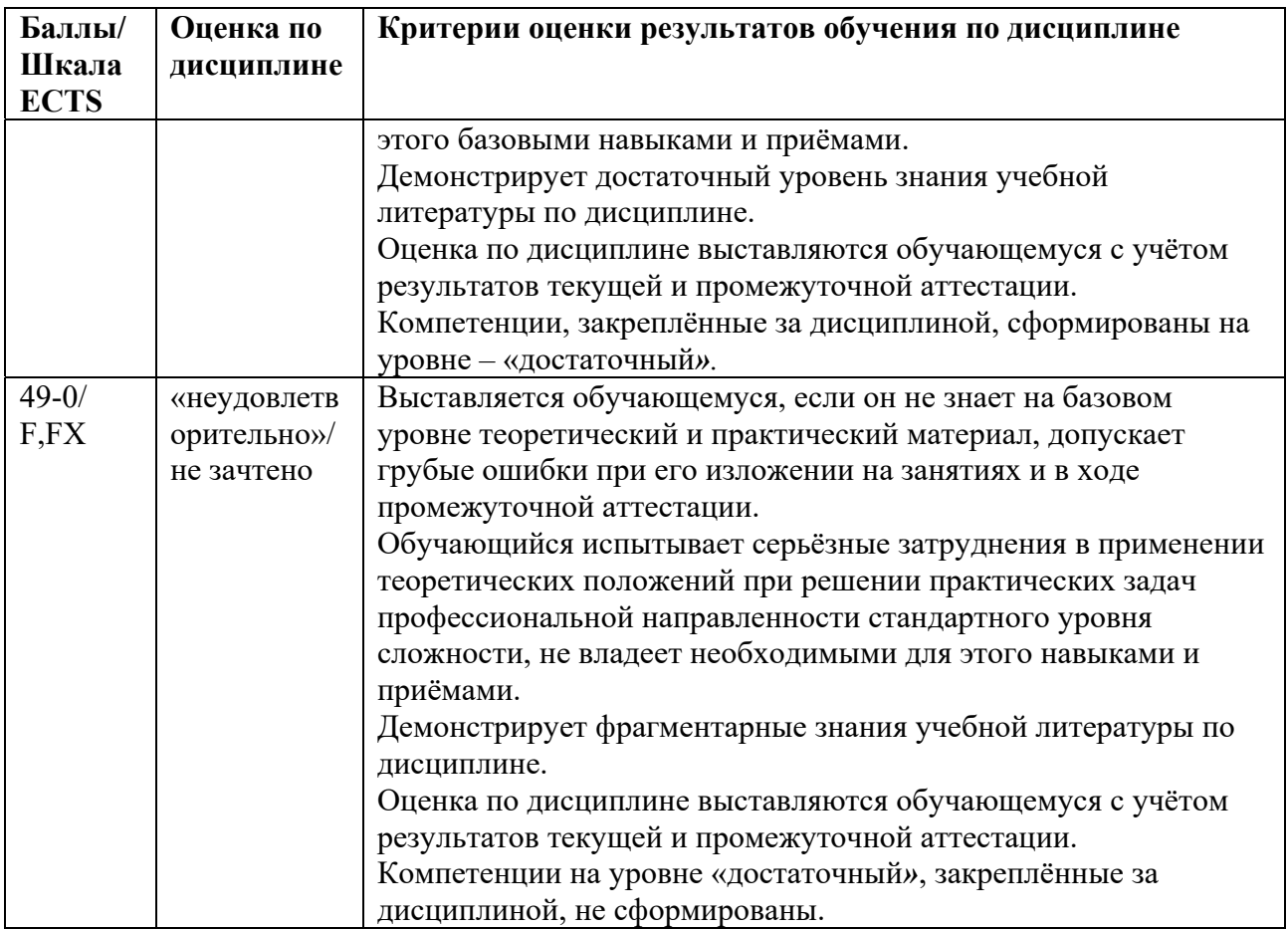

### **5.3. Оценочные средства (материалы) для текущего контроля успеваемости, промежуточной аттестации обучающихся по дисциплине**

### **Вопросы для подготовки к опросам-коллоквиумам.**

Раздел 1. Средства мультимедиа.

- 1. Возникновение и развитие мультимедиа технологий. (ПК-6.1)
- 2. Характеристика анимации: особенности, решаемые задачи. (ПК-6.1)
- 3. Характеристика аудио канала информации: особенности, решаемые задачи. (ПК-6.1)
- 4. Видео канал и видеоинформация: особенности, решаемые задачи. (ПК-6.1)
- 5. Области эффективного применения мультимедиа технологий. (ПК-6.2)
- 6. Моделирование виртуальной реальности: перспективы и возможности. (ПК-6.2)

Раздел 2. Представление звука в компьютере.

- 1. Звук, его характеристики, единицы измерения громкости и частоты. (ПК-6.2)
- 2. Гармонические колебания, обертоны, тембр звука, диссонанс. (ПК-6.2)
- 3. Оцифровка звука, стандарты: частота дискретизации, разрядность сэмплирования. Границы восприятия частот и мощности. (ПК-8.1)
- 4. Анализ и электронный синтез речи. (ПК-8.1)
- 5. Звуковые форматы WAV, MP3, FLAG, WMA. (ПК-6.1)
- 6. Понятие и виды биртейта. (ПК-8.2)
- 7. Технология компьютерного синтеза звука Wave-table. Характеристика, применение.  $($  $\text{I}$ IK-8.2)
- 8. FM-технология синтеза звука. Характеристика, применение. (ПК-8.2)
- 9. Физический и вычитающий методы синтеза звука, их применение. (ПК-8.2)
- 10. Интерфейс MIDI, аппаратное исполнение и формат, формат MOD. (ПК-8.3)
- 11. Характеристика основных программ обработки звука. (ПК-8.3)

Раздел 4. Компьютерная анимация и видео.

- 1. Анимационный дизайн: условия реализации, этапы создания фильма. (ПК-6.3)
- 2. Приемы анимации студии Диснея. (ПК-6.3)
- 3. Компьютерная анимация: средства создания, области применения. (ПК-6)
- 4. Gif-анимация, характеристика, применение. (ПК-8.3)
- 5. Flash-анимация, характеристика, применение. (ПК-8.3)
- 6. Видеостандарты и системы видеомонтажа. (ПК-8)
- 7. Основные характеристики компьютерного видео. (ПК-6.3)
- 8. Основные характеристики телевизионного видео. (ПК-6.3)
- 9. Видеоформаты: AVI и MPEG, характеристика, использование. (ПК-8.3)
- 10. Характеристика важнейших видеоредакторов. (ПК-8.2)

Тема 5. Аппаратное обеспечение мультимедиа.

- 1. Мониторы и их основные параметры. Жидкокристаллические мониторы. (ПК-6.2)
- 2. Плазменные и светодиодные панели, «электронная бумага»: принцип действия, достоинства и недостатки. (ПК-6.3)
- 3. Видеокамеры: разрешение, стабилизация, увеличение, память. (ПК-6.3)
- 4. Web-камеры, их назначение и эксплуатационные характеристики. (ПК-6.3)
- 5. Видеокарты: устройство, программный интерфейс, основные параметры. (ПК-8.1)
- 6. Параметры и возможности аппаратуры для работы со звуком. (ПК-6.3)
- 7. Частоты и технические средства радиовещания. Особенности распространения различных радиоволн. (ПК-6.1)
- 8. Характеристики цифрового телесигнала. Системы SECAM и PAL. (ПК-6.1)
- 9. Аналоговое и цифровое телевидение: аппаратура, характеристики, распространение.  $($  $\Pi$ K-6.1)

На коллоквиумах осуществляется опрос по разделам, для проведения экзамена составляются билеты, по два вопроса в билете, обязательно из разных разделов.

### **6. Учебно-методическое и информационное обеспечение дисциплины**

#### **6.1. Список литературы**

#### **Основная литература**

- 1. Райтман, М.А. Видеомонтаж в программе Sony Vegas Рro 13. Москва : ДМК Пресс, 2018. - 302 с. - ISBN 978-5-97060-132-7. –Режим доступа: https://new.znanium.com/read?id=341060
- 2. Хуркман ван, А. Цветокоррекция. Кинопроизводство и видео : практическое пособие / пер. с анг. И. Л. Люско. - Москва : ДМК Пресс, 2020. - 758 с. : ил. - ISBN 978-5-97060- 759-6. - Текст : электронный. - URL: https://znanium.com/catalog/product/1094918.
- **3.** Мишова, В.В. Мультимедийные технологии: практикум для студентов, квалификация (степень) выпускника «бакалавр». - Кемерово: Кемеров. гос. ин-т культуры, 2017. - 80 с. - Режим доступа: https://new.znanium.com/read?id=344244.

### **Дополнительная литература**

- **1.** Пташинский, В.С. Видеомонтаж в Canopus Edius 8. Москва : ДМК Пресс, 2016. 320 с. - ISBN 978-5-97060-235-5. - Текст : электронный. - URL: http://znanium.com/catalog/product/1027839.
- **2.** Прикладные информационные технологии: Учебное пособие / Е.Л. Федотова, Е.М. Портнов. - М.: ИД ФОРУМ: НИЦ ИНФРА-М, 2013. - 336 с. Режим доступа: http://znanium.com/catalog.php?bookinfo=392462.
- **3.** Райтман, М.А. Видеомонтаж в программе Sony Vegas Рro 13 Москва : ДМК Пресс, 2014. - 302 с. - ISBN 978-5-97060-132-7. - Текст : электронный. - URL: https://new.znanium.com/catalog/product/1027784
- **4.** Кеннеди, Э. Профессиональный видеомонтаж в Avid Media Composer 8 / пер. с англ. М. Райтмана. - Москва : ДМК Пресс, 2016. - 366 с. - ISBN 978-5-97060-228-7. - Текст : электронный. - URL: http://znanium.com/catalog/product/1028070

### **6.2. Перечень ресурсов информационной сети «Интернет»**

- 1. footagecrate.com/ Fotagecrate. База визуальных эффектов, звуков и треков, видеоуроков, доступных для скачивания и использования. https
- 2. https://videosmile.ru/ Видеосмайл. Отечественный обучающий ресурс с уроками по созданию визуальных эффектов и подвижной графики, обзорами плагинов и инструментов, курсами по работе в различных программах.
- 3. https://ifttt.com/Мэш-ап сервис IFTTT. Позволяет зарегистрированному пользователю задавать свои условия и выполнять действия, сопоставимые с условием. Взаимодействует со множеством сервисов и программ, генерируя нужный результат. Эффективен в сфере мультимедиа.
- 4. https://www.scopus.com Международная реферативная наукометрическая БД, Scopus, доступна по подписке.
- 5. https://journals.sagepub.com полнотекстовая БД по 247 профессиональным журналам, доступна по подписке.
- 6. http://www.consultant.ru/ КонсультантПлюс компьютерная справочная правовая система.
- 7. https://www.jstor.org полнотекстовая база данных рецензируемых научных журналов и книг, 1200 издателей из 60 стран мира.

### **7. Материально-техническое обеспечение дисциплины**

Для реализации программы дисциплины требуется:

– компьютеры, позволяющие работать с современными графическими и мультимедиа редакторами;

– объединение компьютеров в локальную сеть компьютерного класса с высокоскоростным выходом в интернет;

– для лекционного курса – посадочные места по количеству обучающихся, доска, мультимедиа проектор с экраном;

– оснащенное компьютером рабочее место преподавателя.

Технические средства обучения: принтер, сканер, аудио колонки и аудио наушники.

Используемое программное обеспечение:

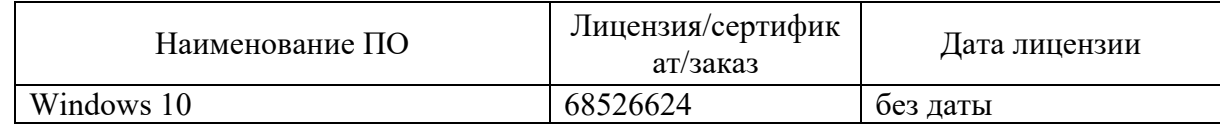

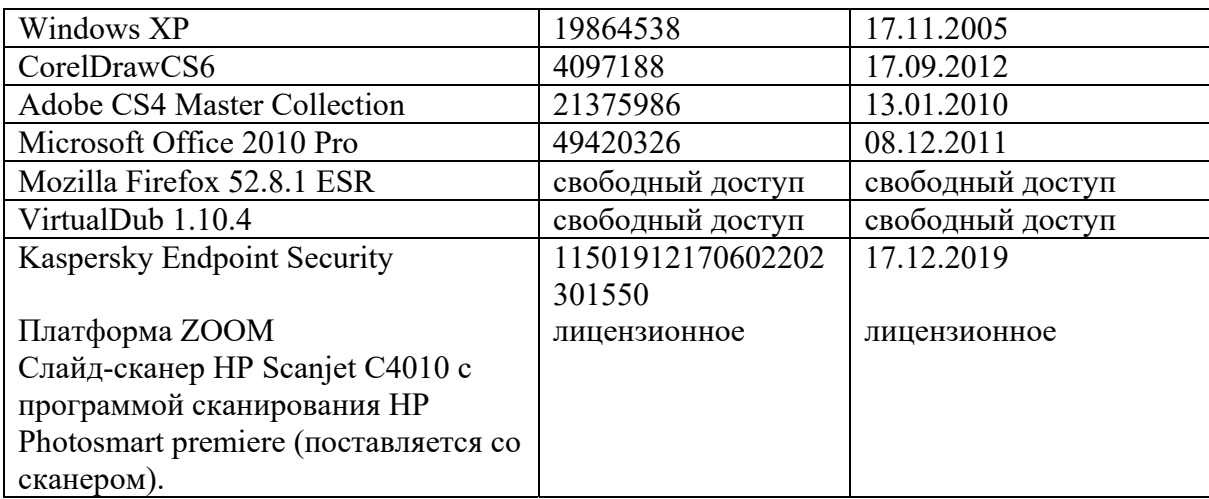

### **8. Обеспечение образовательного процесса для лиц с ограниченными возможностями здоровья и инвалидов**

В ходе реализации дисциплины используются следующие дополнительные методы обучения, текущего контроля успеваемости и промежуточной аттестации обучающихся в зависимости от их индивидуальных особенностей:

для слепых и слабовидящих:

- лекции оформляются в виде электронного документа, доступного с помощью компьютера со специализированным программным обеспечением;

- письменные задания выполняются на компьютере со специализированным программным обеспечением, или могут быть заменены устным ответом;

- обеспечивается индивидуальное равномерное освещение не менее 300 люкс;

- для выполнения задания при необходимости предоставляется увеличивающее устройство; возможно также использование собственных увеличивающих устройств;

- письменные задания оформляются увеличенным шрифтом;

- экзамен и зачёт проводятся в устной форме или выполняются в письменной форме на компьютере.

для глухих и слабослышащих:

- лекции оформляются в виде электронного документа, либо предоставляется звукоусиливающая аппаратура индивидуального пользования;

- письменные задания выполняются на компьютере в письменной форме;

- экзамен и зачёт проводятся в письменной форме на компьютере; возможно проведение в форме тестирования.

для лиц с нарушениями опорно-двигательного аппарата:

- лекции оформляются в виде электронного документа, доступного с помощью компьютера со специализированным программным обеспечением;

- письменные задания выполняются на компьютере со специализированным программным обеспечением;

- экзамен и зачёт проводятся в устной форме или выполняются в письменной форме на компьютере.

При необходимости предусматривается увеличение времени для подготовки ответа.

Процедура проведения промежуточной аттестации для обучающихся устанавливается с учётом их индивидуальных психофизических особенностей. Промежуточная аттестация может проводиться в несколько этапов.

При проведении процедуры оценивания результатов обучения предусматривается использование технических средств, необходимых в связи с индивидуальными особенностями обучающихся. Эти средства могут быть предоставлены университетом, или могут использоваться собственные технические средства.

Проведение процедуры оценивания результатов обучения допускается с использованием дистанционных образовательных технологий.

Обеспечивается доступ к информационным и библиографическим ресурсам в сети Интернет для каждого обучающегося в формах, адаптированных к ограничениям их здоровья и восприятия информации:

- для слепых и слабовидящих:
- в печатной форме увеличенным шрифтом;
- в форме электронного документа;
- в форме аудиофайла.
- для глухих и слабослышащих:
- в печатной форме;
- в форме электронного документа.
- для обучающихся с нарушениями опорно-двигательного аппарата:
- в печатной форме;
- в форме электронного документа;
- в форме аудиофайла.

 Учебные аудитории для всех видов контактной и самостоятельной работы, научная библиотека и иные помещения для обучения оснащены специальным оборудованием и учебными местами с техническими средствами обучения:

- для слепых и слабовидящих:
	- устройством для сканирования и чтения с камерой SARA CE;
	- дисплеем Брайля PAC Mate 20;
	- принтером Брайля Em Braille View Plus;
- для глухих и слабослышащих:

 - автоматизированным рабочим местом для людей с нарушением слуха и слабослышащих;

- акустический усилитель и колонки;
- для обучающихся с нарушениями опорно-двигательного аппарата:
	- передвижными, регулируемыми эргономическими партами СИ-1;
	- компьютерной техникой со специальным программным обеспечением.

#### **9. Методические материалы**

#### 9.1. **Планы практических занятий.**

На все практические занятия имеются подробные пошаговые инструкции по их выполнению, а также необходимые графические и текстовые файлы. После выполнения работы по инструкции, студенту даются задания на самостоятельную работу по пройденной тематике. Студент дома создает или редактирует мультимедийный продукт и передает файл преподавателю для обсуждения, оценки.

Раздел3. Представление звука в компьютере

**Практическое занятие 1.**Работа в редакторе Adobe Soundbooth

- 1. Сведения обаудиоредакторах и программе Adobe Soundbooth.
- 2. Удаление шума из звукового файла.
- 3. Монтаж фрагментов звукового файла.
- 4. Операции с несколькими файлами.

5. Микширование и разделение звука.

Продолжительность занятия – 4 часа.

Раздел 4 Компьютерная анимация и видео

**Практическое занятие 2.**Создание слайдов с анимацией и гиперссылками в MicrosoftPowerPoint.

- 1. Создание слайда на основе шаблона.
- 2. Анимация слайда.
- 3. Создание и анимация второго слайда.
- 4. Создание и анимация остальных слайдов.
- 5. Создание гипертекстовой структуры.
- 6. Заключительные операции.

Продолжительность занятия – 4 часа.

#### **Практическое занятие 3.**Gif-анимация в Adobe Photoshop

- 1. Сведения о формате GIF: свойства, создание, применение.
- 2. Создание Gif-анимации.
- 3. Оптимизация размеров Gif-анимации.

Продолжительность занятия – 4 часа.

**Практическое занятие 4.** Создание анимационного ролика в программе AdobeFlash

- 1. Сведения о Flash анимации.
- 2. Рабочий стол и инструменты Flash.
- 3. Создание, просмотр, удаление анимации.
- 4. Создание титров к фильму.
- 5. Добавление звука.
- 6. Рисование во флэш.
- 7. Создание анимации формы.
- 8. Импорт гор и альпиниста.
- 9. Создание идущего альпиниста.
- 10. Публикация.

Продолжительность занятия – 16 часов.

Пример пошаговой инструкции к лабораторной работе.

### **Практическое занятие № 2**

Создание слайдов с анимацией и гиперссылками в Microsoft Power Point

В деловой жизни часто приходится сталкиваться с ситуацией, когда необходимо заинтересовать людей своими достижениями, привлечь внимание к деятельности фирмы, подготовить публичное выступление и др. В подобных случаях полезной оказывается программа подготовки презентаций Microsoft Power Point, с помощью которой можно легко подготовить демонстрационные слайды.

Слайды обычно сопровождаются анимационными эффектами, можно сделать и звуковые эффекты. Power Point располагает внушительной библиотекой графических и мультимедиа эффектов. Имеются также широкие возможности импорта различных текстовых, графических, мультимедийных форматов.

Интерфейс Microsoft Power Point напоминает несколько упрощенный интерфейс Microsoft Word. Но, по сравнению с текстовым процессором, PowerPoint обладает двумя интересными дополнениями:

- имеется большое количество готовых шаблонов, предназначенных для создания документов различного типа и конфигурации;
- существует развитая система команд для создания движущихся объектов (анимации) и для сопровождения визуальных данных звуком.

В данной работе требуется переоформить рекламный буклет организации в комплект слайдов с активным использованием анимационных и звуковых эффектов.

#### **1. Создание слайда на основе шаблона**

- **1.1.** Загрузите программу Microsoft Power Point. Выберите **Пустая презентация,** на рабочем столе появится первый слайд презентации и предложения создать его различные элементы**.**
- **1.2.** Измените размер и расположение рамок заголовка и подзаголовка так, как показано на рисунке. Переносить рамку можно при появлении четырех взаимно перпендикулярных стрелок, когда курсор находится на границах рамки. Изменять размеры рамки можно при появлении двух стрелок, когда курсор подведен к квадратикам, расположенным по углам и в центре сторон рамки.

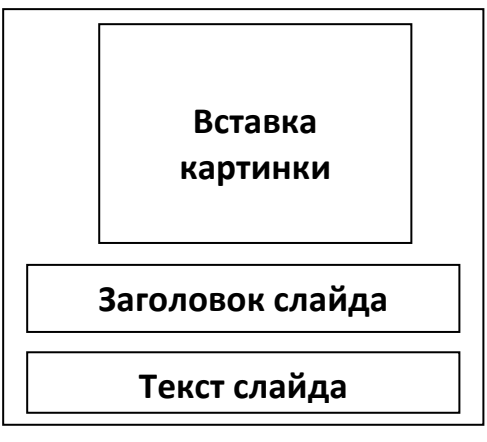

**1.3.** Загрузите программу Word, из места, указанного преподавателем откройте файл **БуклетV8.** На странице 2 выделите фотографию

лицея и скопируйте ее через буфер обмена на слайд. Измените положения и размер картинки так, чтобы она заняла место, изображенное на рисунке.

*При изменении размера картинки следует помнить о пропорциях, двигать рамку можно только за уголок. Если двигать только горизонтальные или вертикальные стороны, то предметы будут непропорционально суживаться или расширяться.* 

- **1.4.** Аналогичным образом загрузите в поле **Заголовок слайда** надпись **Профессиональный … №336** (здесь и далее многоточие означает, что имеется в виду весь текст между первым и последним словом). Надпись получилось слишком крупной, под фотографией. Уменьшите кегль шрифта и разместите надпись по всей длине рамки в две строки, сделайте жирное начертание.
- **1.5.** Загрузите надпись **Учиться … завтра.** Эту надпись надо разместить в одну строку, кегль увеличить, сделать центральное выравнивание и жирное курсивное начертание. Для обеих надписей выберите выразительный шрифт.
- **1.6.**Сохраните файл в папке, указанной преподавателем. Поскольку всегда существует риск зависания и выключения компьютера, в дальнейшем проводите периодическое сохранение файла.

#### **2. Анимация слайда**

Многие начинающие пользователи при работе с анимацией и видео (с том числе и в PowerPoint) допускают одну и ту же ошибку: они не учитывают, что зрителю требуется

время для усвоения представленной информации. Часто анимация и смена слайдов протекают со скоростью, при которой невозможно не только прочитать текст, но даже понять, что изображено на рисунках.

 Для PowerPoint полезно придерживаться следующего правила: *минимальное время показа слайда должно быть таким, чтобы текст можно было прочитать 2-3 раза, а на просмотр иллюстраций отводить еще не менее 3-5 секунд.* Такое время предполагает прочтение и осмысление информации абсолютным большинством зрителей. Но это время еще сравнительно невелико для потери интереса со стороны зрителей.

**2.1**. Щелкните по фото лицея, перейдите на вкладку **Анимация**. Здесь имеется ряд вариантов анимации: **Панорама, Появление** и т.д. С помощью значка ▼ разверните этот список, затем нажмите **Дополнительные элементы входа** и выберите любой элемент. В списке **Начало** замените надпись **По щелчку** на **После предыдущего**.

*В дальнейшем для всех текстовых рамок и иллюстраций следует убирать надпись По щелчку.Тогда не придется работать мышкой для появления на слайде каждого из элементов.*

**2.2.**Аналогично задайте любые параметры анимации (входа) для верхней и нижней надписей слайда, не забыв заменить **По щелчку** на **После предыдущего**. Результат анимации можно увидеть, нажав кнопку **Просмотр**.

*Для каждого объекта (текста, иллюстрации) можно менять параметры Длительность(анимации) и Задержка (воспроизведение через некоторое время). Если после просмотра вас не устроил ход анимации – поменяйте эти параметры.* 

- **2.3.** Длительность, звук, и ряд других интересных эффектов можно установить, нажав кнопку **Показать дополнительные варианты эффектов**, расположенную правее надписи **Анимация**. Поставьте дополнительные эффекты для какого-либо из объектов слайда.
- **2.4.** Теперь установим характеристики для всего слайда. На вкладке **Переходы** выберите какой-либо **Переход к этому слайду**, то есть вариант появления данного слайда. Как и с анимацией, с помощью значка ▼ можно раскрыть все варианты перехода.При смене слайда можно выбрать **Звук перехода**, выберите какой-нибудь звук.
- **2.5.**Замените вариант **По щелчку** на **После**, **з**адайте время показа слайда (суммарное, с анимацией и после нее), поставив **00:10,00** (то есть 10 секунд). На вкладке **Показ слайдов** просмотрите созданное. Вернитесь в режим редактирования, нажав клавишу **Esc**.Если есть недостатки – исправьте их.
- **2.6**. Нажмите кнопку: **Применить ко всем**. Это позволит использовать для всех слайдов презентации настроек текущего слайда: анимационных и звуковых эффектов появления слайдов, время их демонстрации и пр. Все слайды этой презентации будут сравнительно простыми, с небольшим количеством текста, и 10 секунд демонстрации для них будет вполне достаточно.

#### **3. Создание и анимация второго слайда**

- **3.1.** Перейдите на вкладку **Главная** и нажмите кнопку над надписью, появляется еще один слайд. Слайд должен иметь две рамки: **Заголовок** и **Текст**, как на рисунке. Если открылась другая структура, то в списке: **Создать слайд** выберите нужный вариант.
- **3.2.** Из Word, со стр. 3 файла **БуклетV8** скопируйте в заголовок слова **Бизнес и администрирование,** сделайте подходящий шрифт и центральное выравнивание.
- **3.3.**По умолчанию текст слайда создается в виде маркированного списка. Уберите маркер, нажав кнопку **Главная → Абзац → Маркеры**и скопируйте туда фразу **Для выпускников 11 класса … специальностям:.** Уместите эту фразу в
- 2 строки, сделайте центральное выравнивание,

уменьшите высоту прямоугольника.

**3.4.** Под скопированным текстом надо написать слова:**Срок обучения 2 года.** Для этого щелкните по тексту и перейдите на вкладку

**Формат**. Нажмите кнопку **Добавление надписи** (любую) и создайте в нужном месте **Заголовок слайда Текст слайда** 

текстовую рамку нужного размера. Здесь напишите про срок обучения, после чего скорректируйте размер и положение текста.

- **3.5.**На слайде построим три рамки с надписями, расположенные в ряд, как показано на рисунке. Для создания рамки надо на вкладке **Вставка** раскрыть список **Фигуры**, выбрать **Прямоугольник** и построить рамку нужных размеров. Построив одну рамку, сделайте две ее копии клавиатурной комбинацией **Ctrl + D.** Выстроите три рамки в ряд с одинаковыми расстояниями между ними.
- **3.6.** В левую рамку надо поместить надпись: **Менеджер страхового дела,** в среднюю **Секретарь-референт,** в правую **Бухгалтер-экономист.** Сделать это очень просто: надо щелкнуть по прямоугольнику и набирать текст на клавиатуре. Для всех трех надписей выберите максимально крупный, легко читаемый шрифт.
- **3.7.** Окрасьте рамки в разные цвета: голубой, зеленый, красный. Это делается с помощью раскрывающегося списка **Стили фигур** на вкладке **Формат.**

*Фон всегда должен быть контрастным по отношению к тексту, иначе текст будет плохо читаться. Для темного текста надо выбирать светлые, слабо насыщенные тона, для светлого текста подходят тона темные, насыщенные. На пестром фоне (текстура, иллюстрация) текст размещать нельзя.*

- **3.8.** Выделите надпись: **Срок обучения 2 года**, в контекстном меню нажмите **Копировать**. Перенесите курсор в другое место и нажмите. А дальше на копии вместо имеющегося текста напишите: **Для получения дополнительной информации нажмите соответствующую кнопку.** Поставьте этот текст под цветными прямоугольниками, скорректируйте его размер и оставьте в самом низу место для управляющих кнопок, которые будут созданы позднее.
- **3.9.** Для того, чтобы параметры смены слайдов были одинаковыми для всей презентации, можно выбрать вариант **Переходы → Применить ко всем**. А для объектов созданного слайда выберите наилучший, на ваш взгляд, анимационные эффекты.
- **3.10.** Просмотрите созданное, при необходимости внесите коррективы и сохраните файл.

#### **4. Создание и анимация остальных слайдов**

- **4.1.** Создайте четыре новых слайда (**3, 4, 5, 6**), так, как описано в пункте **3.1.**
- **4.2.** Откройте слайд №3 щелчком по его значку в правой части экрана. Перейдите на вкладку **Вставка,** далее **Рисунки,** найдите файл **1-1.jpg** и двойным щелчком вставьте его на слайд. Увеличьте размер картинки (двигать только за уголок для сохранения пропорций) и переместите ее в правую часть слайда.
- **4.3.** Скопируйте из 2-го слайда в заголовок надпись **«Менеджер страхового дела».**Выберите для нее оптимальный размер, цвет текста и расположите по центру.
- **4.4.**Далее на вкладке **Вставка** в группе **Текст** нажмите **Надпись** и напишите: **Экзамены: русский язык (письменно); математика (письменно).** Разместите надпись в 3 строчки, выберите наилучшие шрифт и межстрочное расстояние.
- **4.5.** Заполните слайд №5 с заголовком **Бухгалтер-экономист,** используя иллюстрацию **информ.pcx,** текст надписей тот же (его можно скопировать).При копировании нужно выбирать: **Параметры вставки → Сохранить исходное форматирование (И)**
- **4.6.** Заполните слайд №4: **Секретарь-референт,** иллюстрацию **3-3.jpg,** текст: **Экзамены:русский язык (письменно); культура речи (устно); иностранный язык (тестирование).**
- **4.7.** Приведите слайды **3, 4, 5**к единому стилю, руководствуясь миниатюрами в левой части экрана.

*В Power Point есть возможность установки по образцу не только параметров смены слайдов (как описано в п. 2.5), но и параметры для отдельных текстовых и графических объектов.* 

- **4.8.** Раскройте слайд **3**, установите подходящие на ваш взгляд параметры анимации для иллюстрации. После этого сделайте двойной щелчок на кнопке **Анимация по образцу,**  рядом с курсором появляется рисунок кисточки. Щелкните по рисункам на слайдах **4** и **5**, параметры анимации для них становятся такими же, как и на картинке слайда **3**.
- **4.9.** Откройте 6-й слайд и перенесите туда из Word эмблему лицея, фразы: **Мы … трудностей** и **105023 … ru/lyc336.** Расположите перенесенные объекты наилучшим образом, создайте для них анимационные эффекты. Для просмотра данных на этом слайде требуется больше времени, поэтому поставьте в окошке **После:** не **10**, а **30**  секунд.
- **4.10.**Просмотрите созданное, при необходимости внесите коррективы и сохраните файл.

#### **5. Создание гипертекстовой структуры**

*В Power Point можно реализовать не только линейную демонстрацию слайдов, но и просмотр слайдов по выбору пользователя. Для этого имеются управляющие кнопки. Они позволяют перейти к любому другому выбранному слайду, а также запустить*

*какую-либо программу. Фактически это гиперссылки, они ничем не отличаются от ссылок в Интернете для перехода на другие Web-страницы.* 

Конечно, создавать просмотр слайдов по выбору для презентации, состоящей из 6 слайдов ни к чему. Но мы создадим гипертекстовую структуру для того, чтобы показать, как это делается.

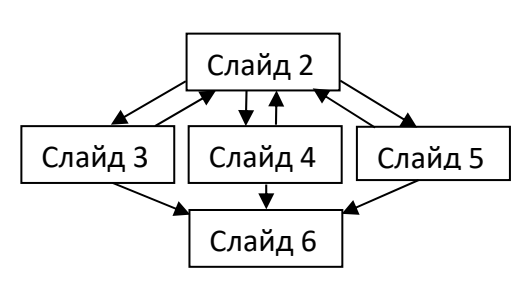

Идея данной структуры заключается в возможности познакомиться с каждой профессией отдельно. Если посетителя больше ничего не интересует, то можно перейти на последний слайд. Если же заинтересовало еще что-то, то можно вернуться назад (схема показана на рисунке).А если управляющую кнопку не нажимать, то происходит автоматический переход к следующему файлу презентации.

**5.1.** Перейдите на 2-й слайд, нажмите **Вкладка →Фигуры**, там в самом низу есть раздел

**Управляющие кнопки**, выберите кнопку **Сведения.** Постройте кнопку нужного размера под надписью **Менеджер страхового дела**, открывается диалоговое окно **Настройка действия.** Нажмите **Перейти к гиперссылке,** в появившемся меню выберите **Слайд…** укажите на слайд **Менеджер страхового дела.** Таким образом мы создали кнопку, при нажатии на которую в режиме показа презентации открывается нужный нам слайд.

- **5.2.** Создайте еще две кнопки с указанием на слайды **Секретарь-референт** и **Бухгалтерэкономист**, расположив их под соответствующими надписями. Всем кнопкам присвойте цвет соответствующей надписи. Для этого надо щелкнуть по кнопке и на вкладке **Формат** нажать квадратик с нужным цветом и стилем надписи в списке **Дополнительные параметры**.
- **5.3.** Перейдите на слайд 3, создайте на свободном месте управляющую кнопку  $\Box$ **Назад,** сделайте под ней надпись: **Возврат**, а в списке **Перейти по гиперссылке** укажите на

слайд**Бизнес и администрирование.** Аналогично создайте кнопку **В конец** сделайте под ней надпись: **В конец** и переход по гиперссылке на последний слайд. Удобнее скопировать имеющуюся надпись, переместить ее и поменять текст.

- **5.4**. Перенесите через буфер обмена созданные кнопки на **4-й**и **5-й**слайды. Сделайте цвета кнопок такими же, как у кнопок на **2-м** слайде, ведущих к слайдам **3-5**.
- **5.5.** Проведите **Показ слайдов** и проконтролируйте действие управляющих кнопок. Сохраните файл.

#### **6. Заключительные операции**

В созданной презентации слайды меняются автоматически, после заданного времени. Но можно задать остановку непрерывного показа нажатием клавиши **Esc**. Презентация останавливается и переходит в режим редактирования. Здесь посетитель может переписать интересующие его сведения, а затем снова включить **Показ слайдов**.

**6.1.** Создайте на первом слайде надпись: **Для остановки нажмите Esc**. Переведите мышку на край надписи до появления четырехнаправленной стрелки  $\overleftrightarrow{\mathbf{x}}$ . Щелкните мышкой и скопируйте надпись в буфер обмена.

*После появления четырехнаправленной стрелки и щелчка мышью из надписи пропадает курсор. В этом режиме мы работает не с текстом надписи, а целиком с окном: перемещаем окно, копируем, удаляем и т.д.*

**6.2.** Вставьте надпись из буфера на каждый слайд, найдите для нее подходящее место.

- **6.**3. Раскройте окно **Показ слайдов →Настройка показа слайдов** и включите флажок **Непрерывный цикл до нажатия клавиши Esc**. Проверьте остановку и повторный запуск презентации.
- **5.6.** Еще раз проверьте правильность выполнения всех элементов презентации. Затем поставьте на компьютер звуковые колонки, или перейдите на соответствующий компьютер и проверьте созданные звуковые эффекты. Покажите презентацию преподавателю.

#### 9.2. **Самостоятельная работа**

После выполнения работы по инструкции, студенту даются задания на самостоятельную работу по пройденной тематике. Студент дома создает или редактирует мультимедийный продукт и передает файл преподавателю для обсуждения, оценки.

Домашняя работа №1. Монтаж звука.

Домашняя работа №2. Создание и оптимизация Gif ролика.

Домашняя работа №3. Создание озвученного flash ролика с различными видами анимации.

Домашняя работа №4. Съемка и монтаж видеоролика.

Также в самостоятельную работу входят часы, отводимые на подготовку к опросам-коллоквиумам, по лекционному курсу и рекомендуемой литературе.

#### **АННОТАЦИЯ ДИСЦИПЛИНЫ**

Дисциплина реализуется на факультете ФИСБ кафедрой Информационных технологий и систем.

Цель дисциплины: освоение технологий и программно-аппаратных средств работы со звуком и видео.

Задачи:

- в лекционном курсе дать студентам систематизированное представление об основных понятиях и видах мультимедиа информации, о программно-аппаратных средствах записи, синтеза, воспроизведения звука и видео;
- на основе практических занятий дать студентам навыки работы с популярными компьютерными программами анимированной графики, видео- и аудиоданных.

Дисциплина направлена на формирование следующих компетенций:

- ПК-6. Способен настраивать, эксплуатировать и сопровождать информационные системы и сервисы.
	- o ПК-6.1. Знает методы настройки, порядок и мероприятия по эксплуатации и сопровождению информационных систем и сервисов.
	- o ПК-6.2. организовывать настройку, эксплуатацию и сопровождение ИС и сервисов.
	- o ПК-6.3. Владеет навыками управления конфигурацией ИС и сервисов в процессе эксплуатации, решения проблем и консультирования пользователей ИС и сервисов.
- ПК-8. Способен принимать участие в организации ИТ-инфраструктуры и управлении информационной безопасностью.
	- o ПК-8.1. Знает способы организации ИТ-инфраструктуры, методы и приемы управления информационной безопасностью.
	- o ПК-8.2. Умеет организовывать ИТ-инфраструктуру предприятия и процессы управления информационной безопасностью.
	- o ПК-8.3. Владеет навыками организации ИТ-инфраструктуры и управления информационной безопасностью.

В результате освоения дисциплины обучающийся должен:

- Знать: основы создания и восприятия звука и видео, программно-аппаратное обеспечение в области настройки и эксплуатации информационных систем мультимедиа, характеристики и возможности ПО для создания анимированной, видео и аудиопродукции; основы организации аудио- и видеоинфраструктуры, методы и приемы управления информационной безопасностью в сфере мультимедиа.
- Уметь: выбирать программно-аппаратное обеспечение, подходящее к условиям профессиональной деятельности, создавать продукцию, предназначенную для определенных аппаратно-программных систем работы со звуком и видео; действовать в аудио- и видеоинфраструктуре, обеспечивать эффективную защиту мультимедиа продуктов.
- Владеть: навыками управления конфигурацией систем и сервисов работы со звуком и видео, решения возникающих проблем и консультирования рядовых пользователей; навыками действий в инфраструктуре мультимедиа, методами и средствами защиты аудио и видеопродуктов.

По дисциплине предусмотрена аттестация в форме зачёта с оценкой.

Общая трудоемкость освоения дисциплины составляет 3 зачетные единицы.